**KOREANSTUDIES** INFORMATION **SERVICE SYSTEM** 

**KISS**

# THE BEST DATABASE

## 2019 KISS MOBILE MANUAL 앞서가는 지식정보 서비스

http://mkiss.kstudy.com

KOREANSTUDIES INFORMATION SERVICE SYSTEM THE BEST DATABASE

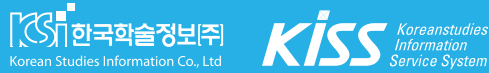

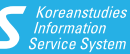

**KISS** KOREANSTUDIES **INFORMATION** SE RVICE S YSTEM

## THE BEST DATABASE

# 2019 KISS MOBILE MANUAL

## **CONTENTS**

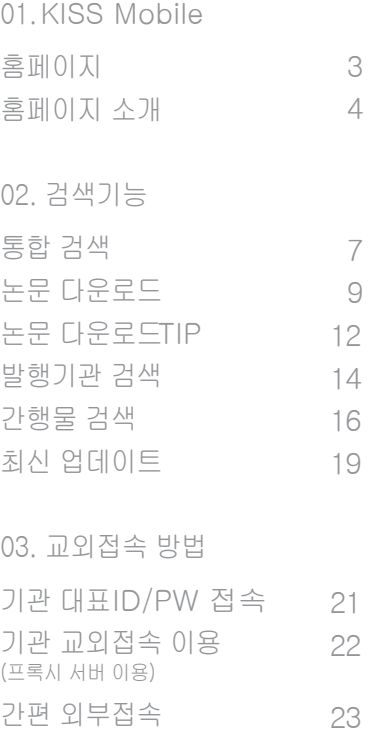

**KISS** KOREANSTUDIES INFORMATION SERVICE **SYSTEM** 

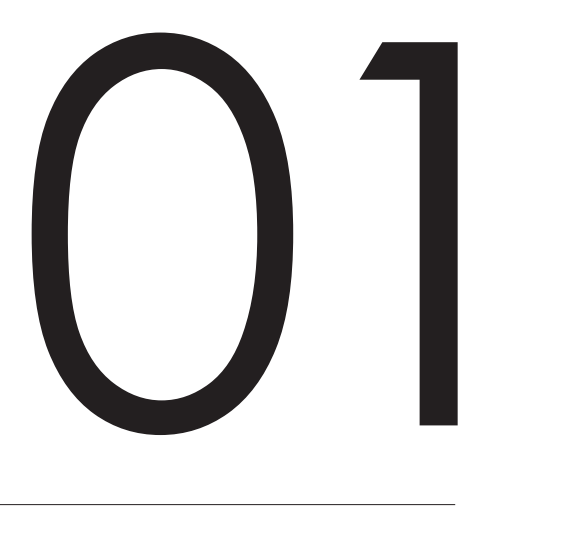

KISS Mobile

홈페이지 홈페이지 소개

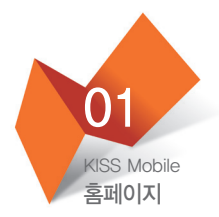

## KISS 모바일

## 이제 빠르고 편리하게 논문을 이용할 수 있습니다! 137만여 편의 논문을 스마트폰 등 모바일 기기로 확인해 보세요.

#### 주요 기능

- 1,340여 개 학회와 3,320여 건의 간행물 검색 제공
- 137만여 편의 논문을 검색 및 열람 가능
- 모바일 환경에 최적화된 인터페이스 제공

### 모바일웹 이용안내

스마트폰의 종류나 운영체제에 따라 모바일웹의 이용 범위가 다를 수 있습니다.

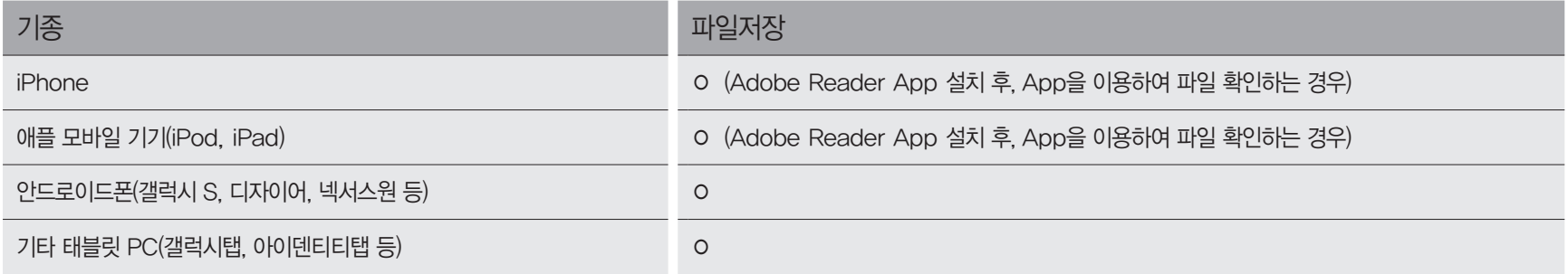

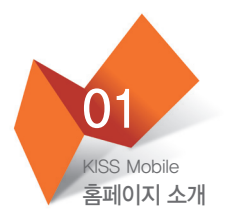

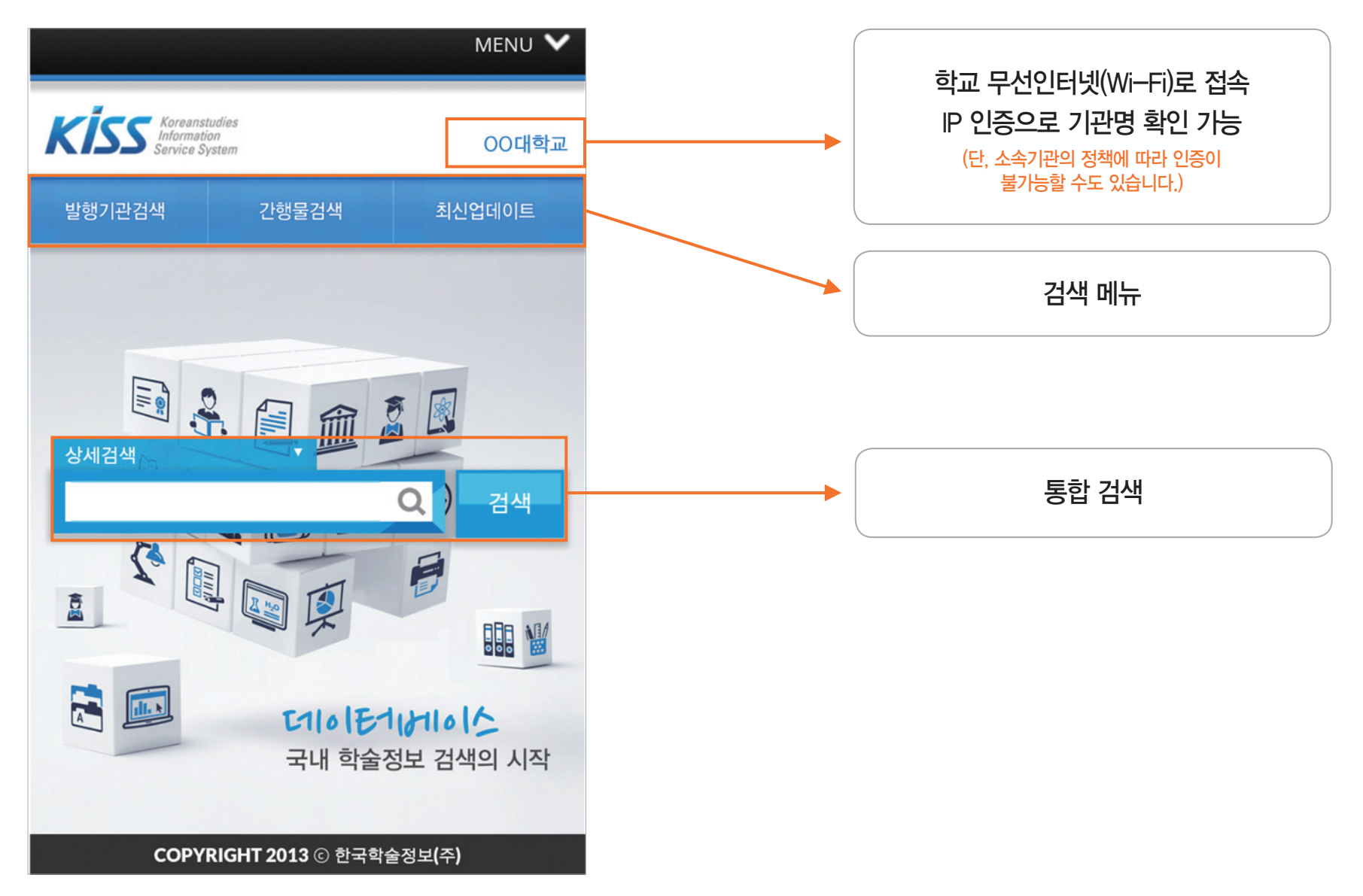

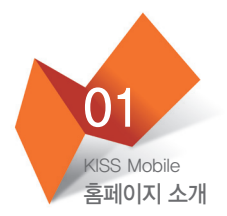

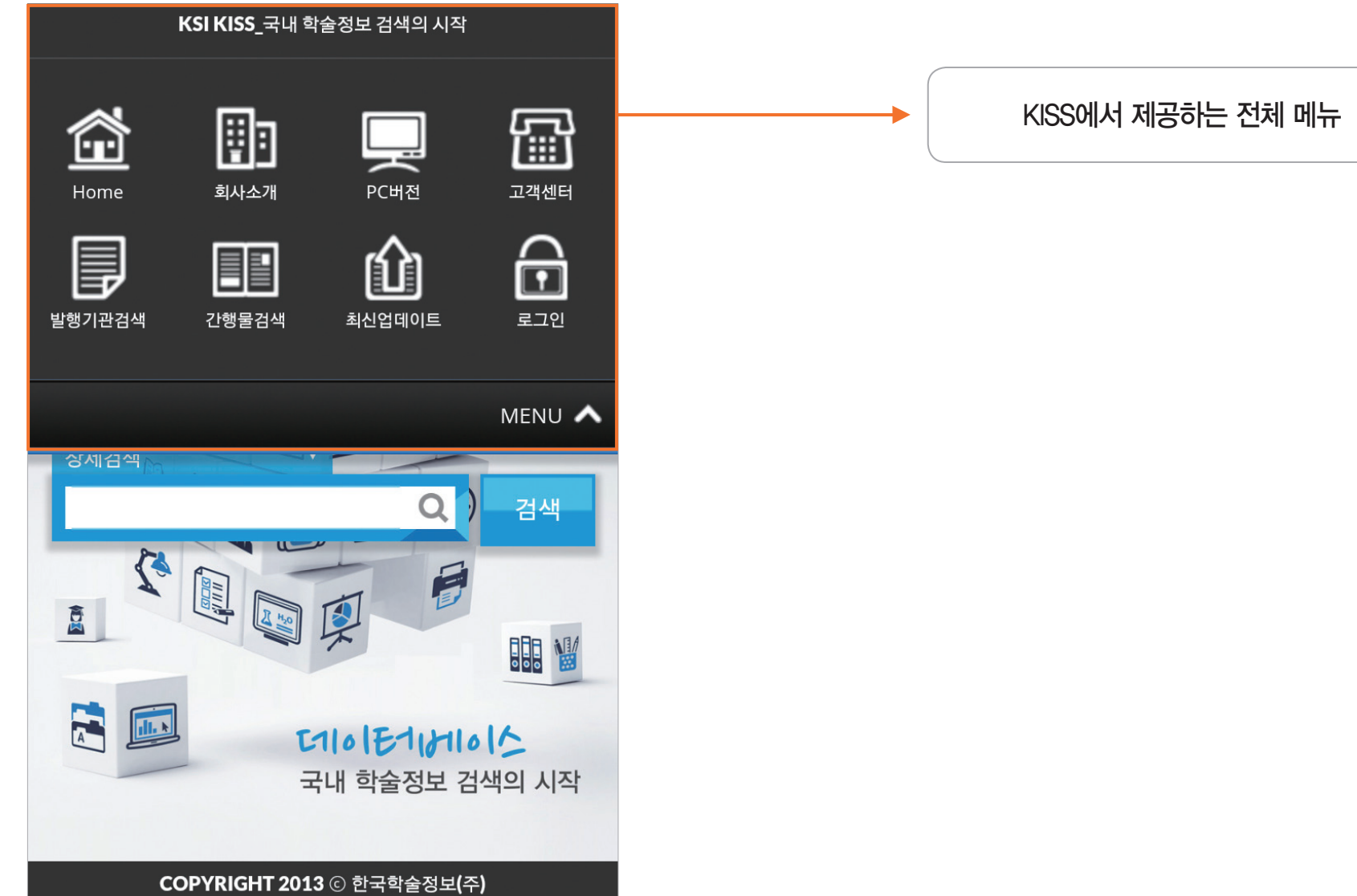

**KISS** KOREANSTUDIES INFORMATION SERVICE SYSTEM

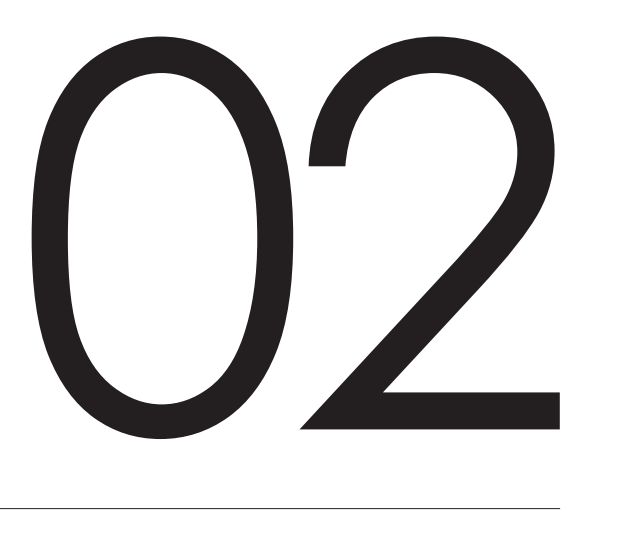

## 검색기능

통합 검색 논문 다운로드 논문 다운로드 TIP 발행기관 검색 간행물 검색 최신 업데이트

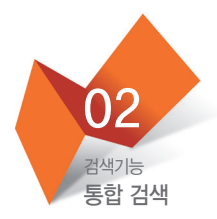

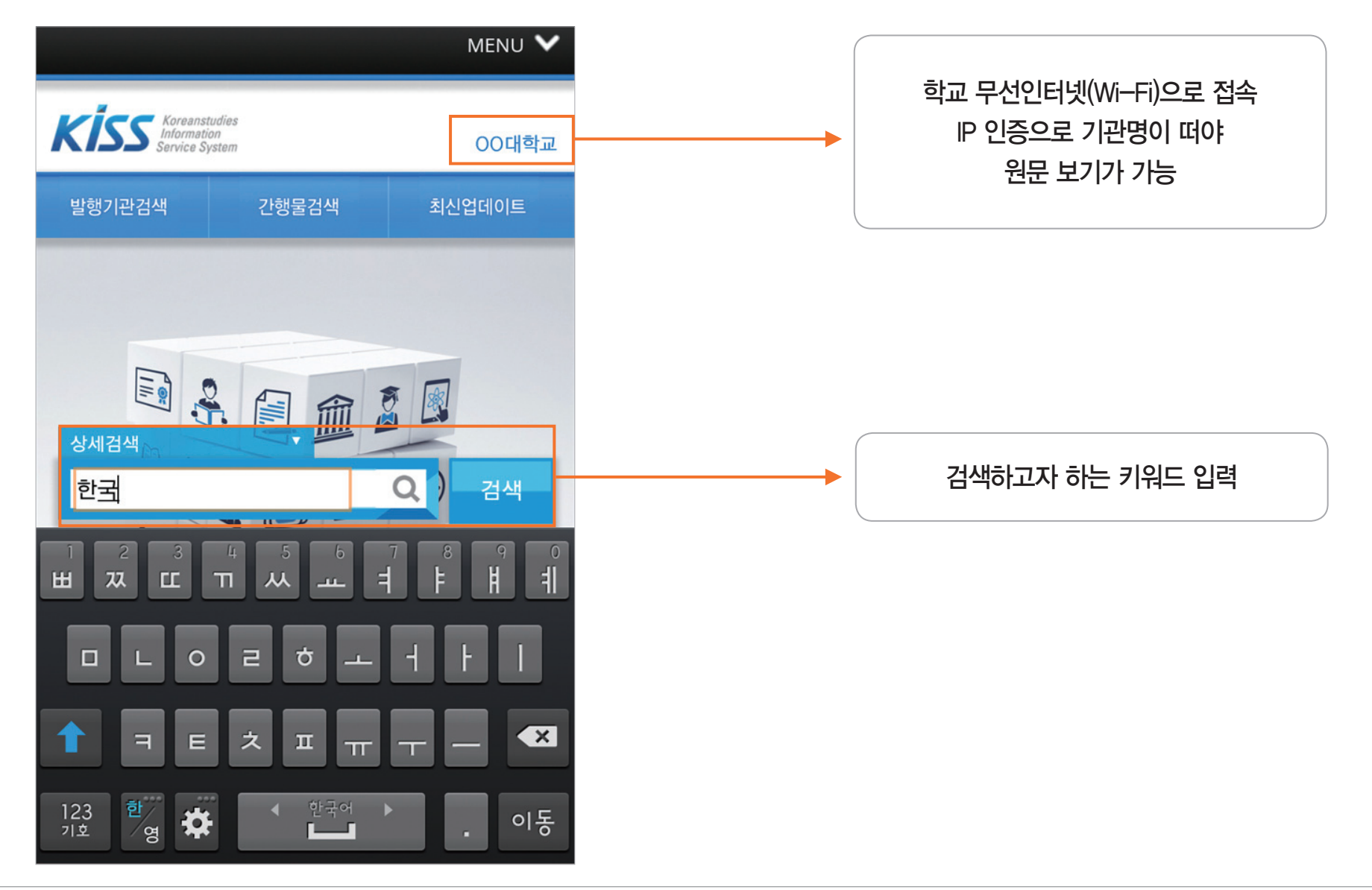

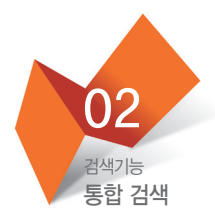

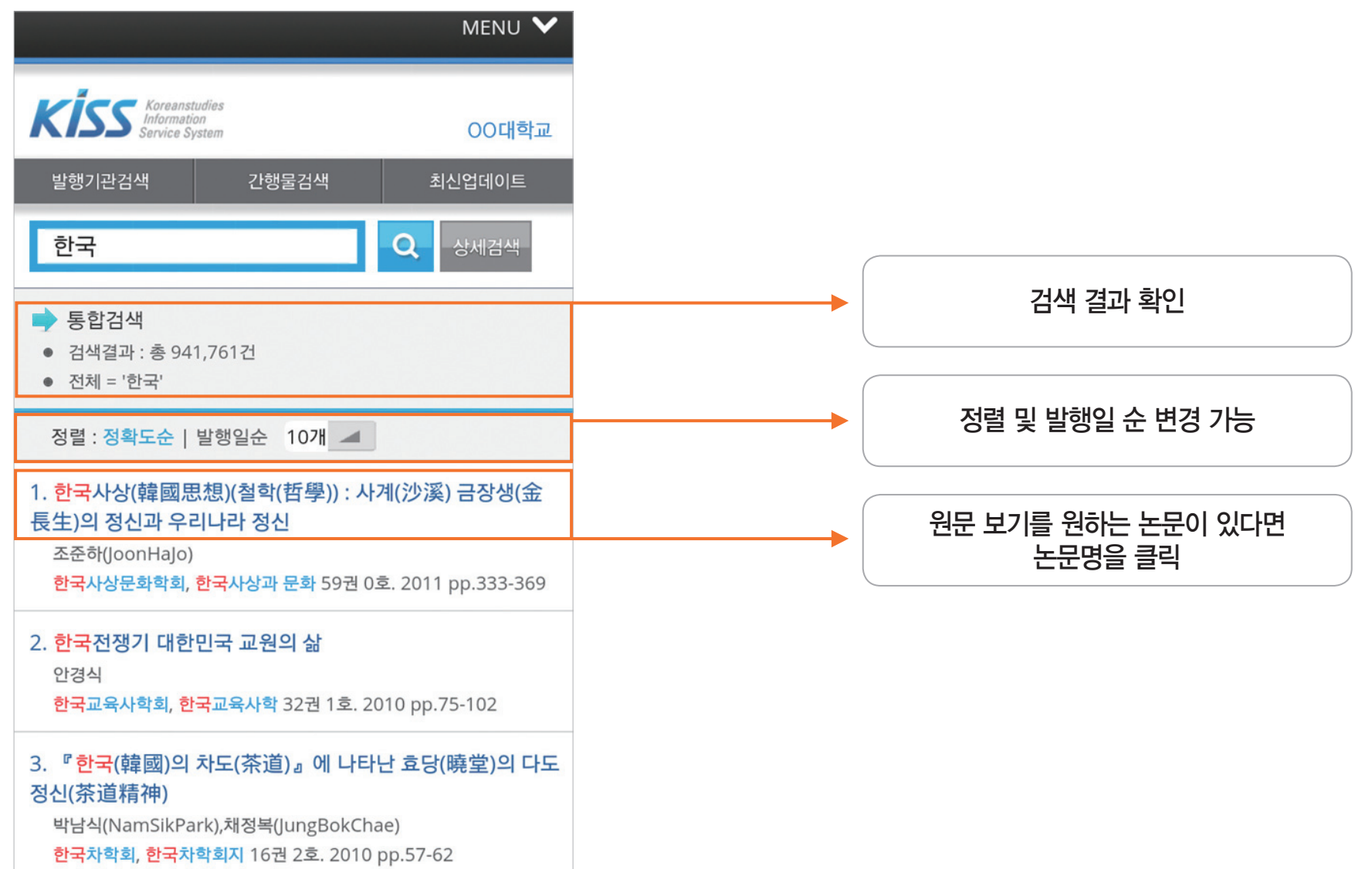

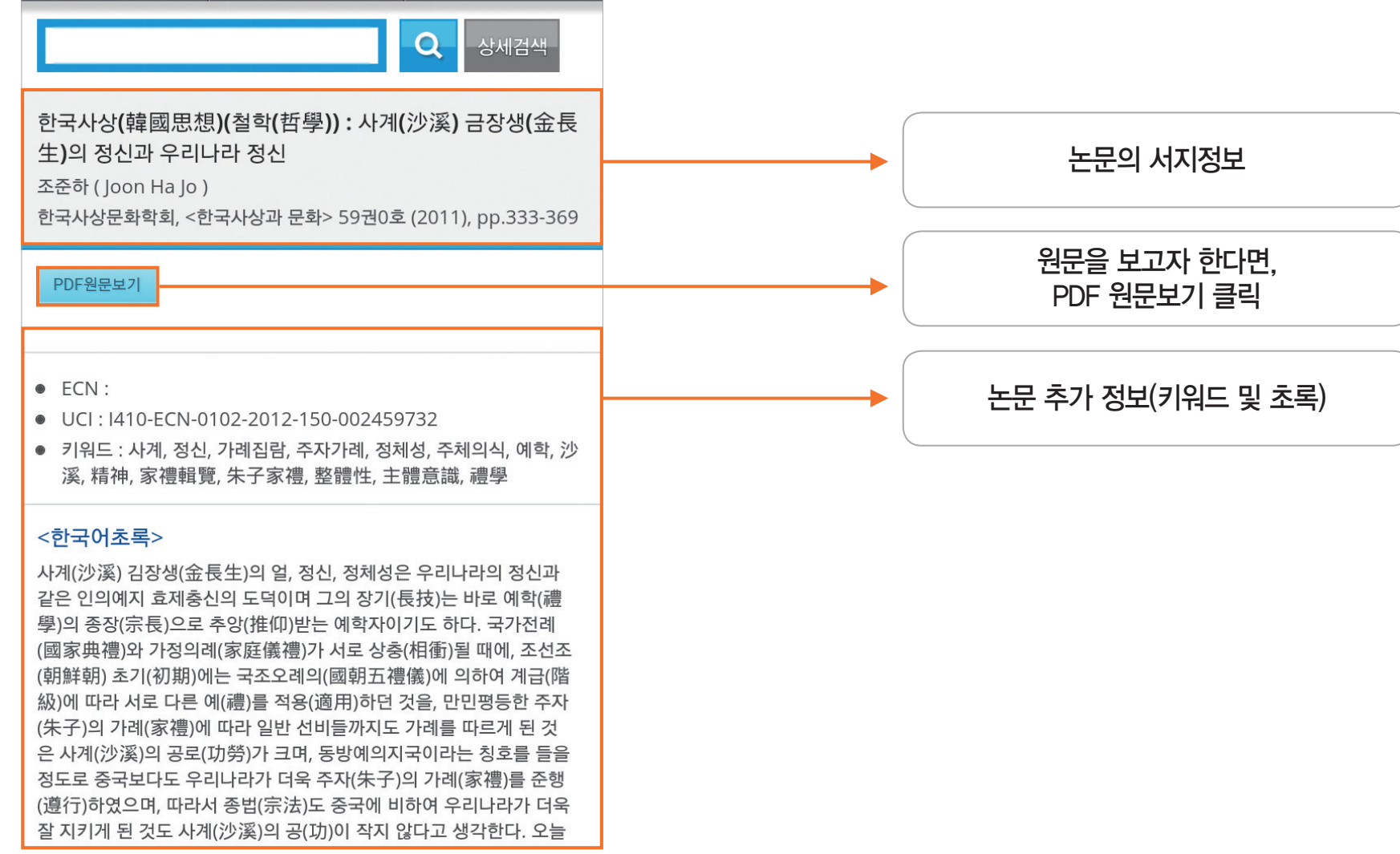

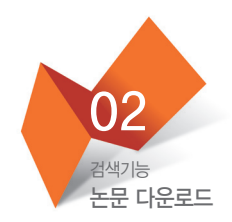

발행기관검색

간행물검색

최신업데이트

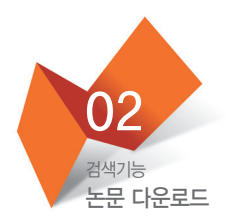

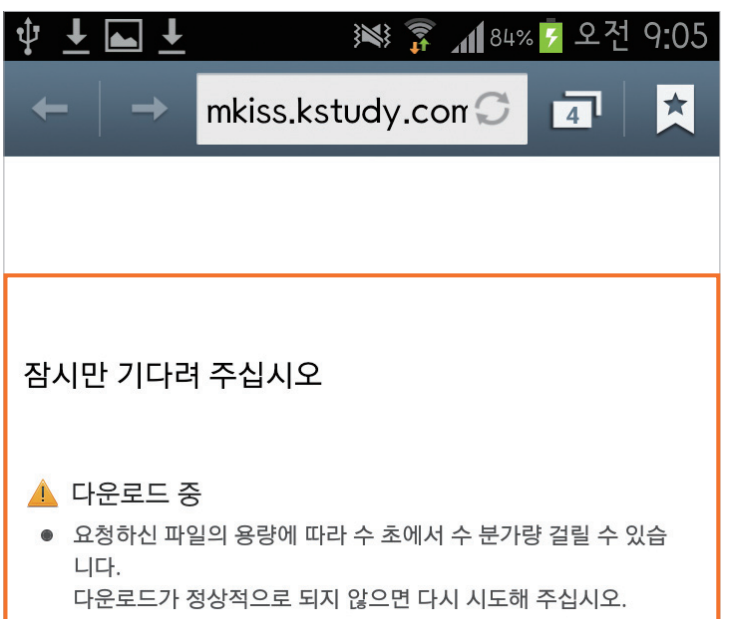

## (안드로이드 ver.) 파일 다운로드 (안드로이드 ver.) 다운로드 받은 파일 클릭

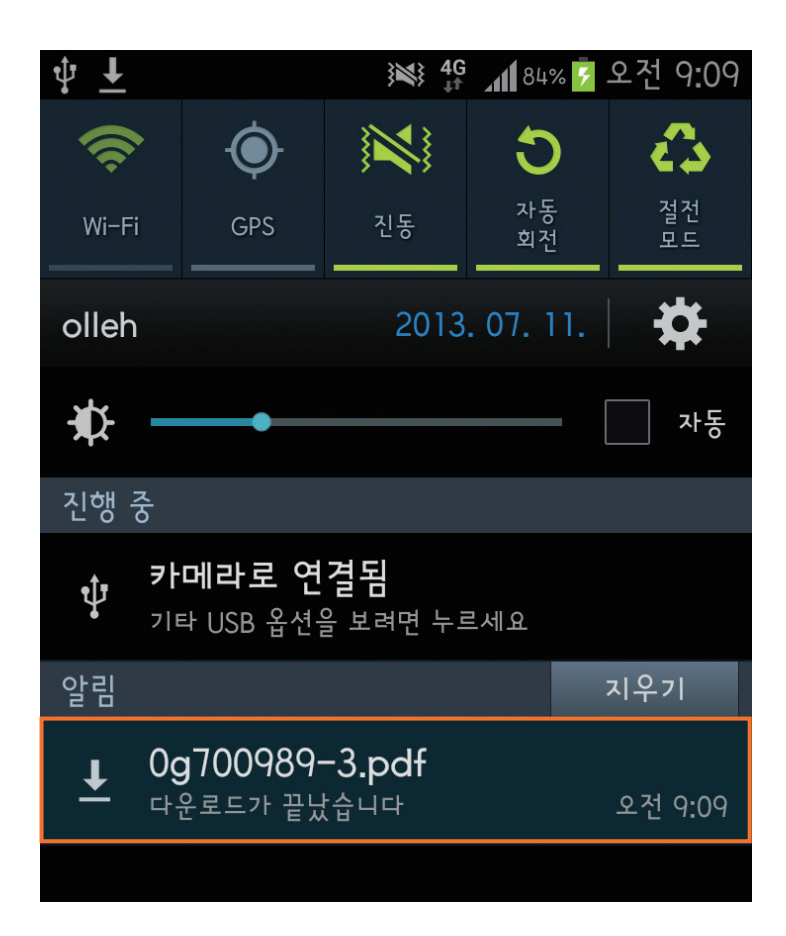

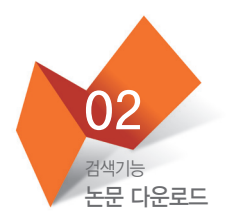

(ios ver.) 파일 다운로드

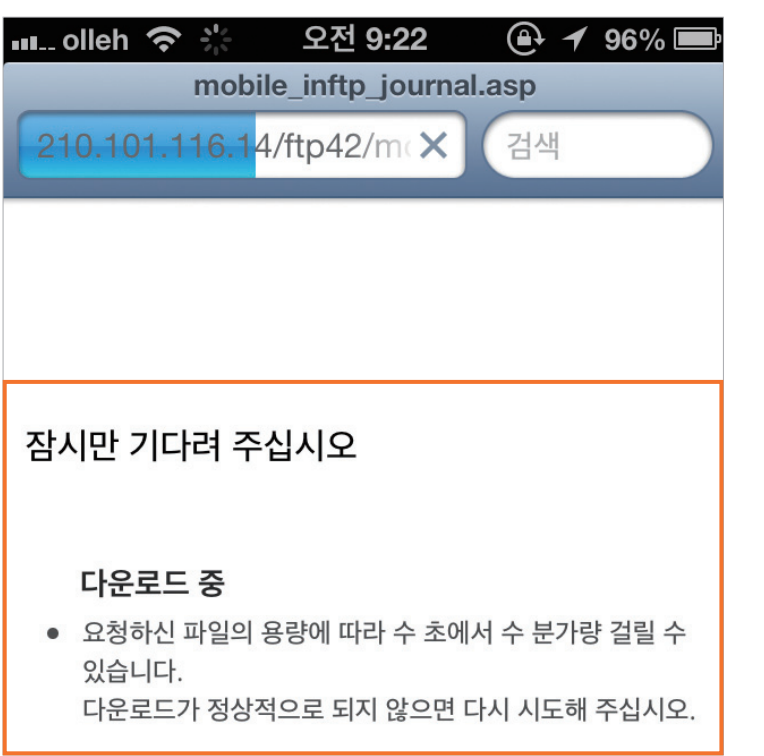

(ios ver.)<br>원문 확인 가능

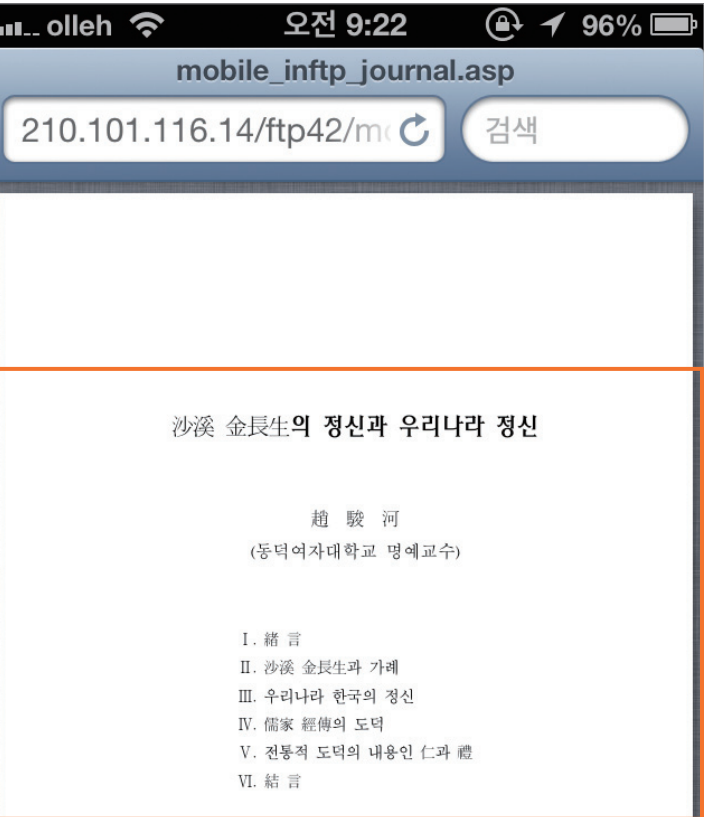

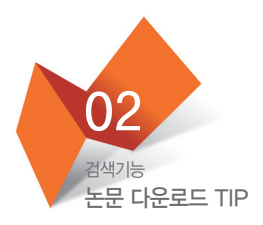

파일을 쉽게 보기 위해서 Adobe Reader 설치를 권장합니다.

APP store(마켓)에서 Adobe Reader 검색 후, 다운로드를 하시면 됩니다.

APP을 설치하면, 다운로드 받은 논문을 모두 모아 확인할 수 있습니다.

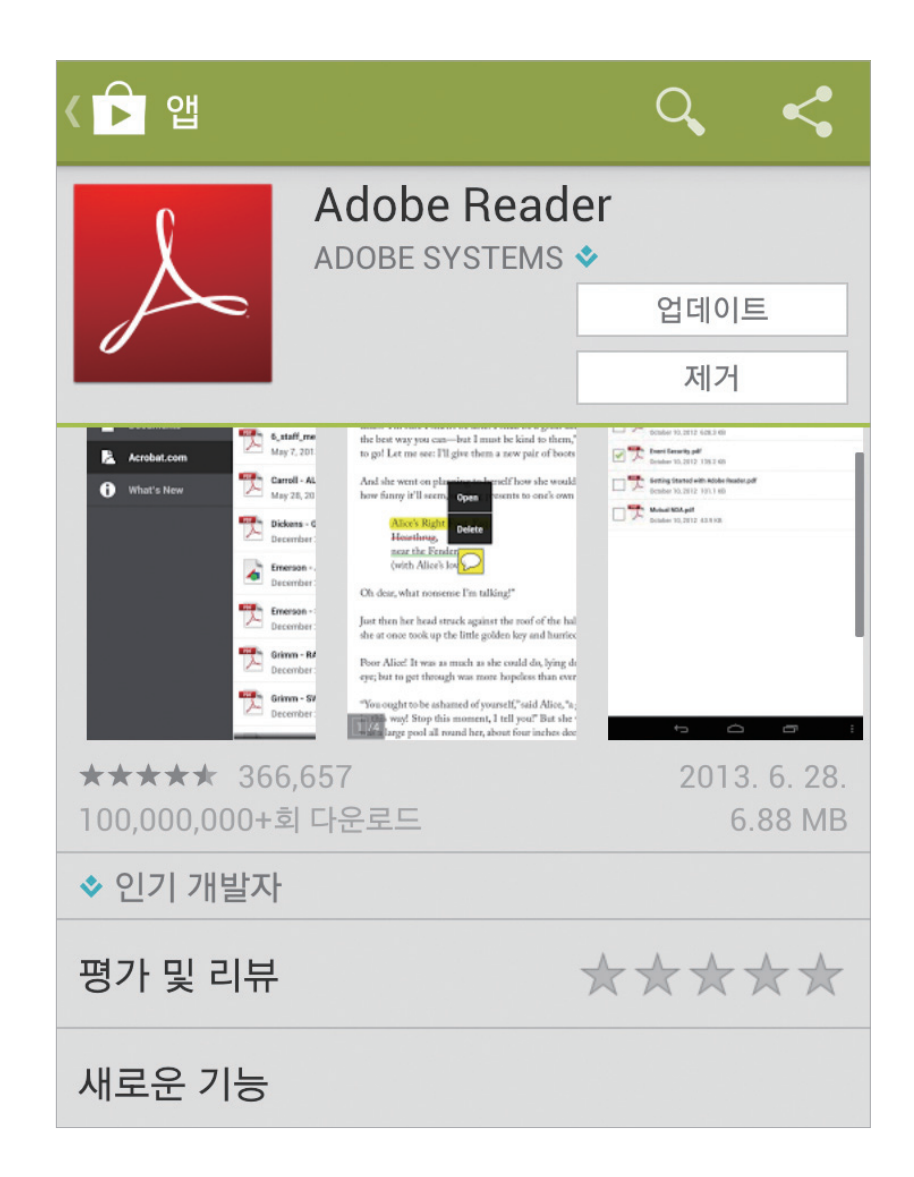

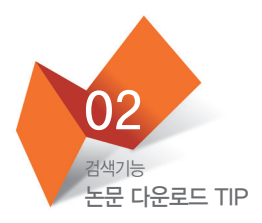

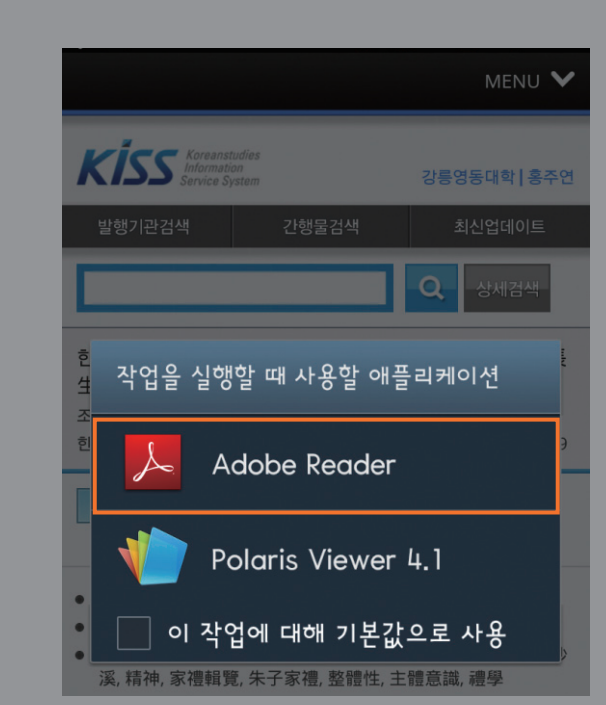

## (안드로이드 ver.)

Adobe Reader App 설치 후, KISS에서 원문 보기를 클릭하시면 다음과 같은 화면이 뜹니다.

이때 Adobe Reader를 클릭하시면 됩니다.

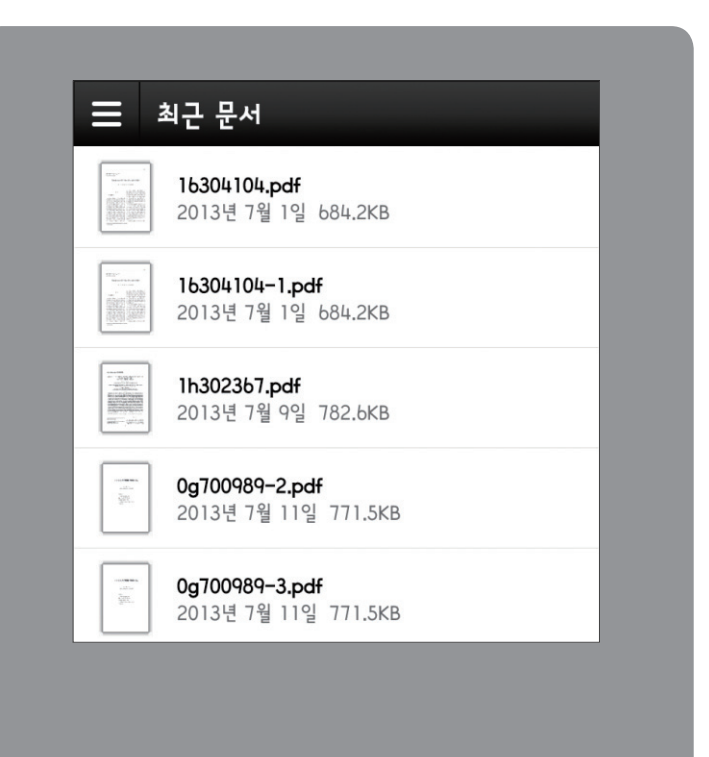

### (안드로이드 ver.)

여러 논문을 다운 받으신 후, Adobe Reader 앱에 들어가시면 다운받은 논문 리스트를 확인하실 수 있습니다.

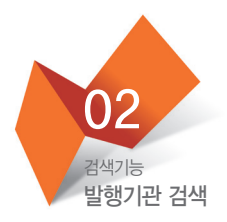

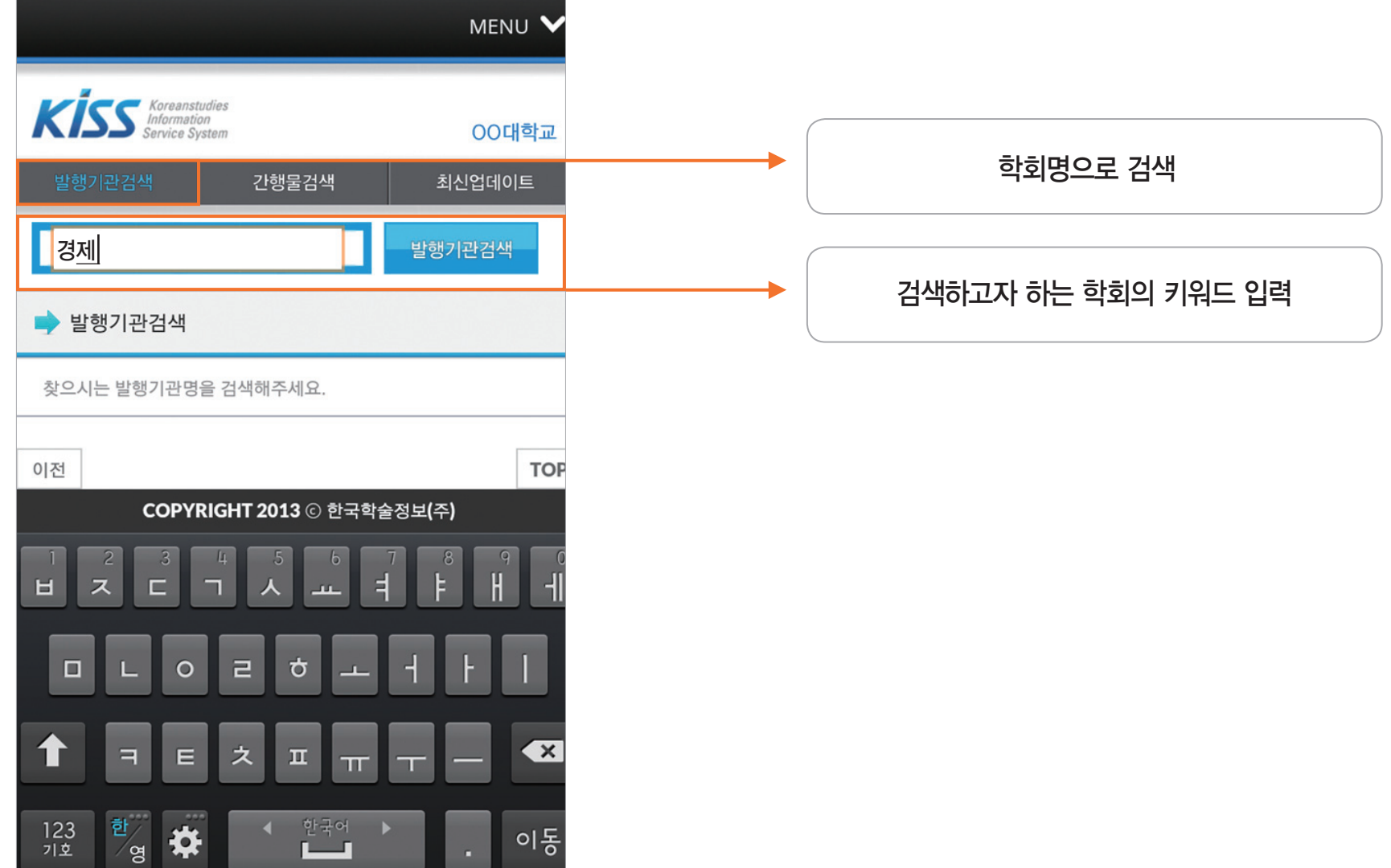

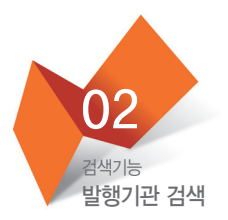

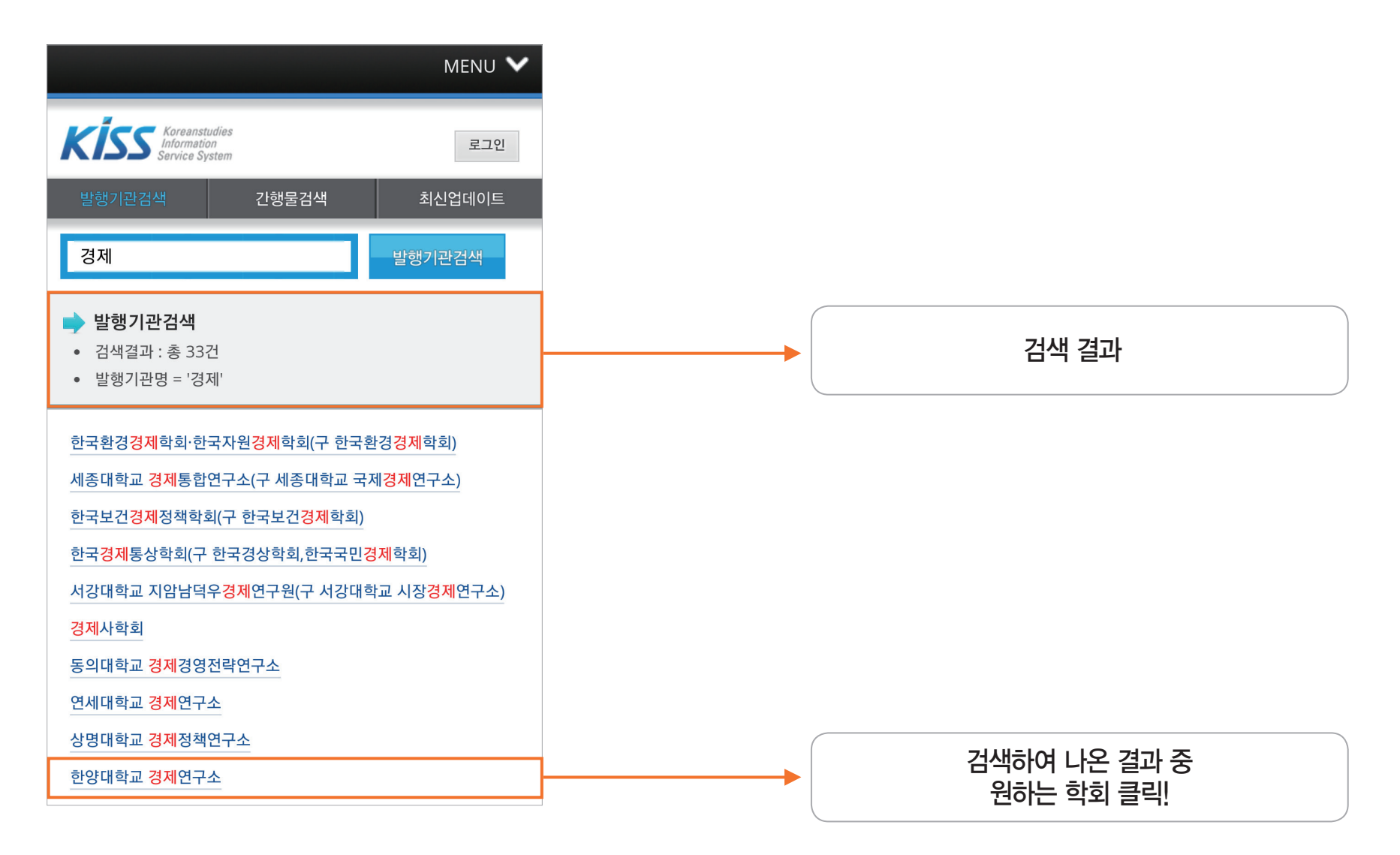

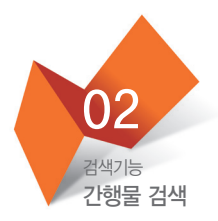

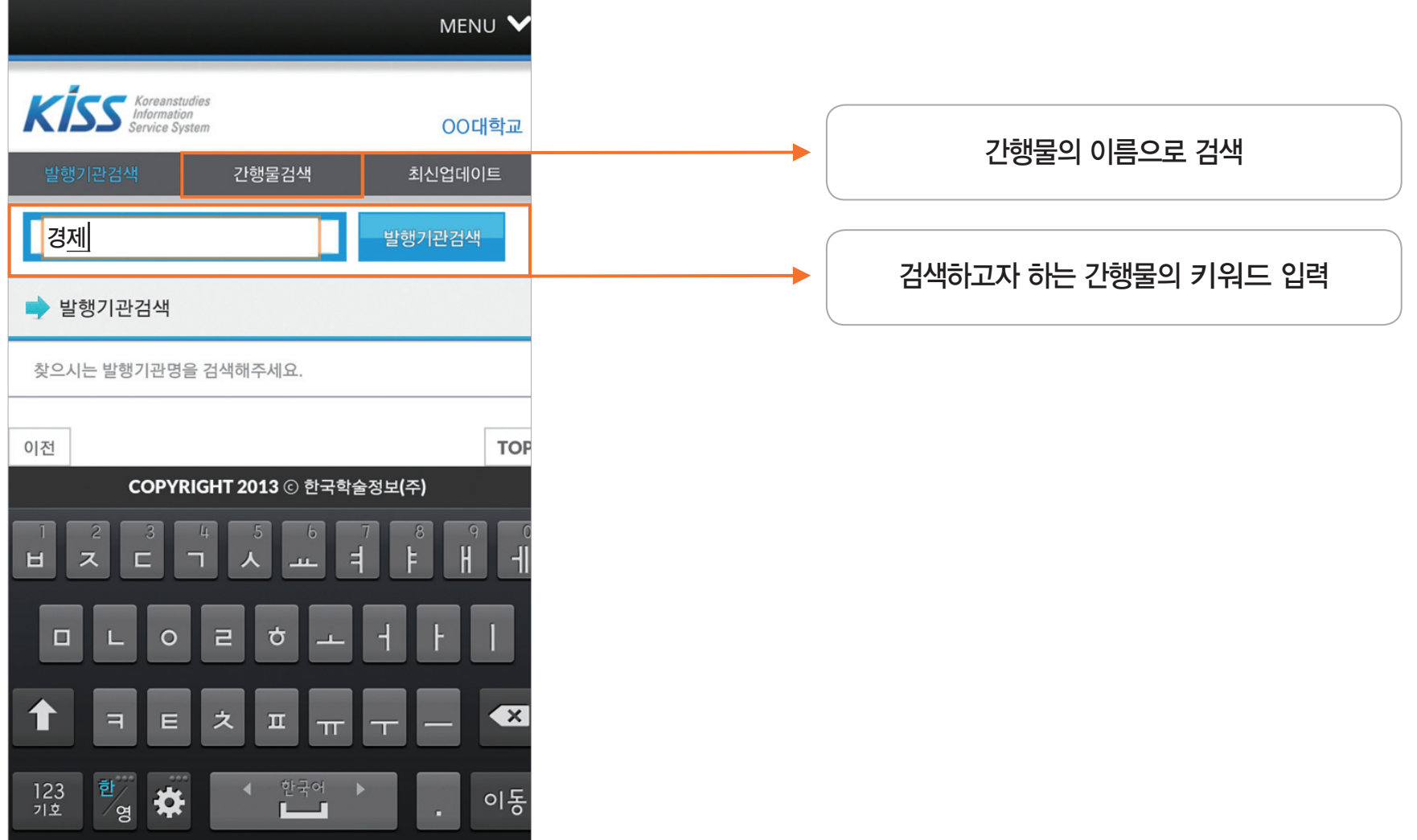

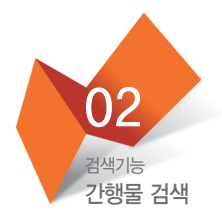

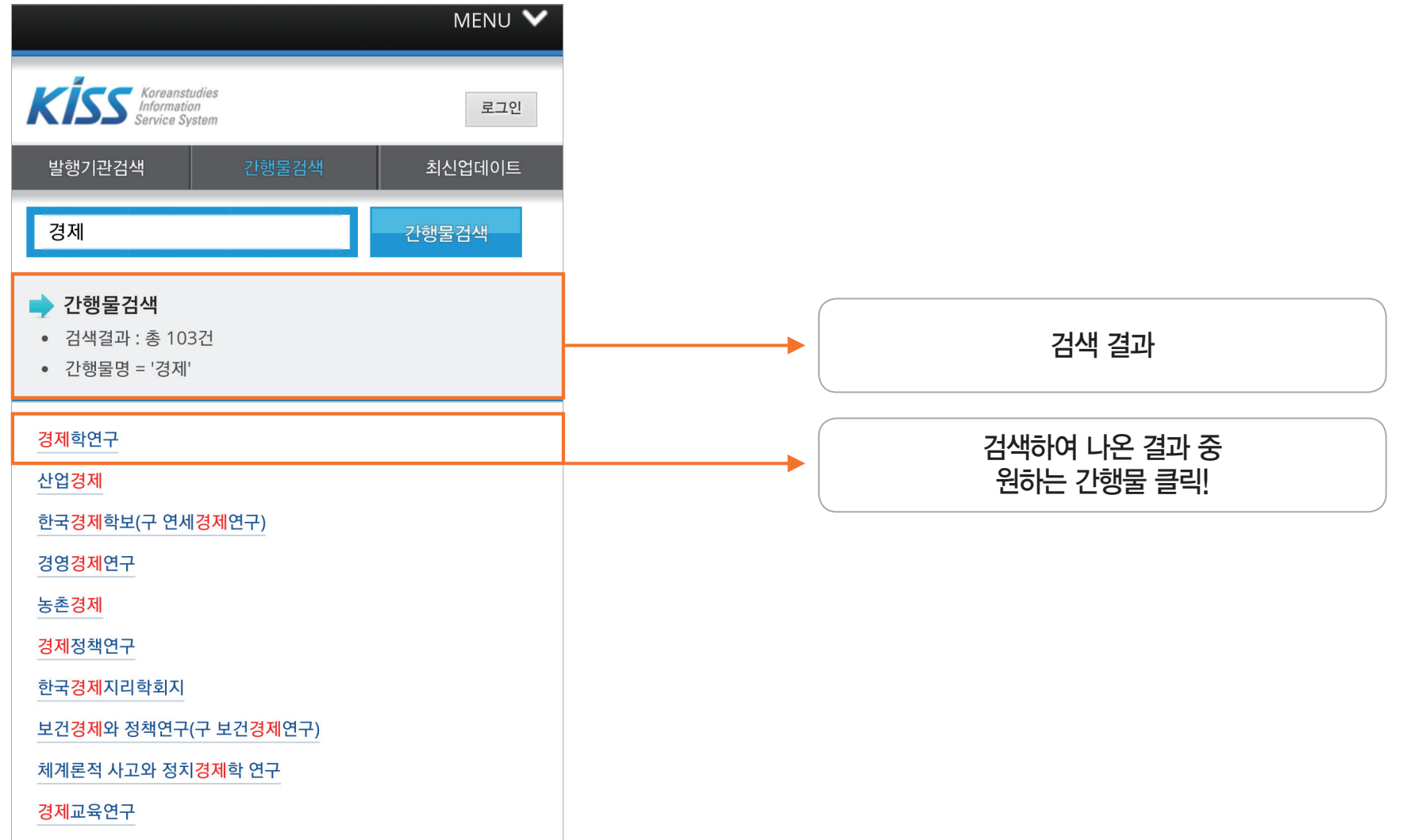

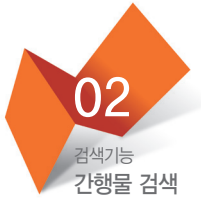

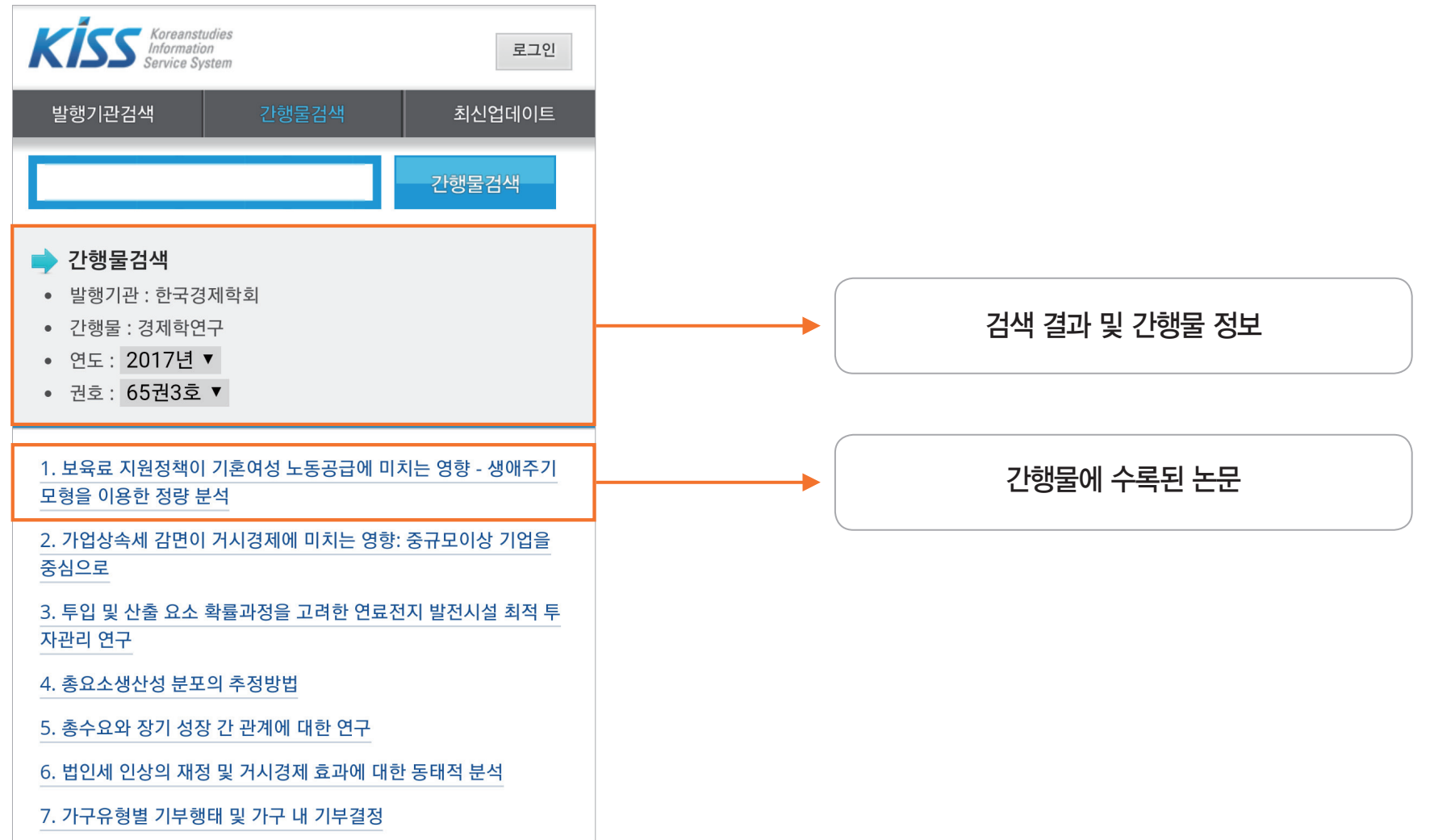

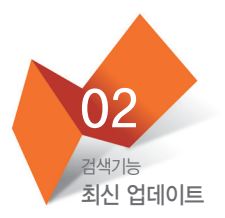

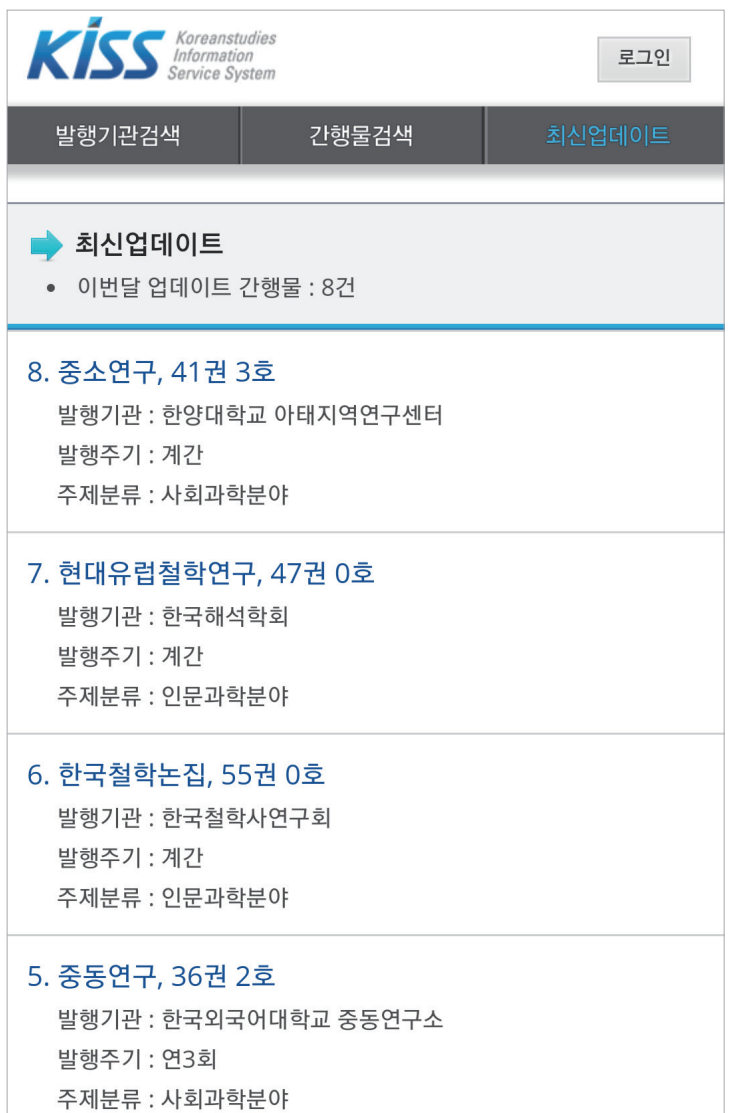

이달에 KISS에 업데이트 된 최신 간행물을 볼 수 있습니다.

최신 논문 자료를 보다 편리하게 이용해보시기 바랍니다.

**KISS** KOREANSTUDIES INFORMATION SERVICE SYSTEM

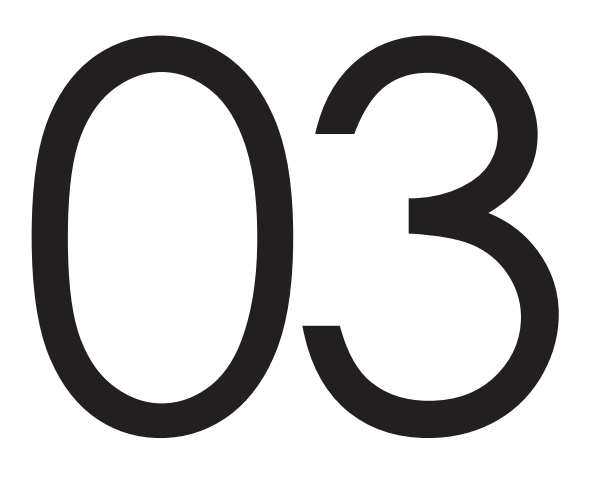

## 교외접속 방법

기관 대표 ID/PW 접속 기관 교외접속 이용 (프록시 서버 이용) 간편 외부접속

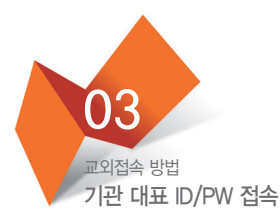

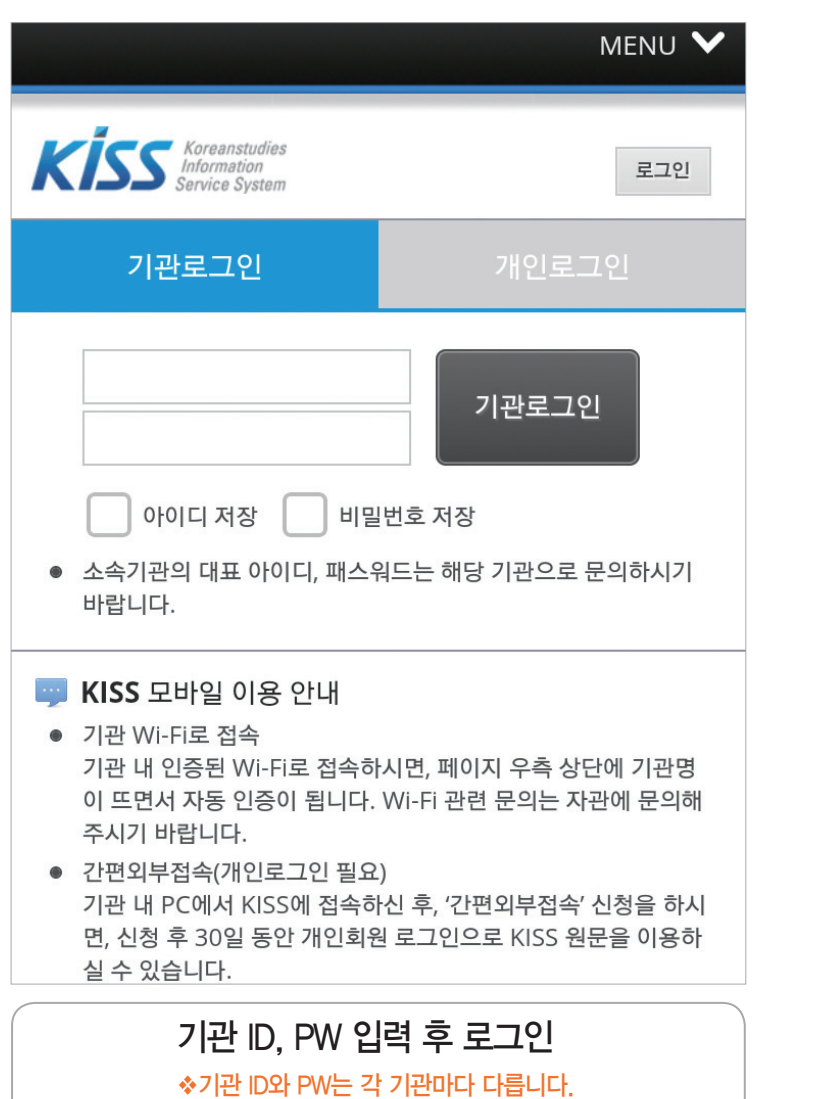

❖해당 기관에 문의하시기 바랍니다.

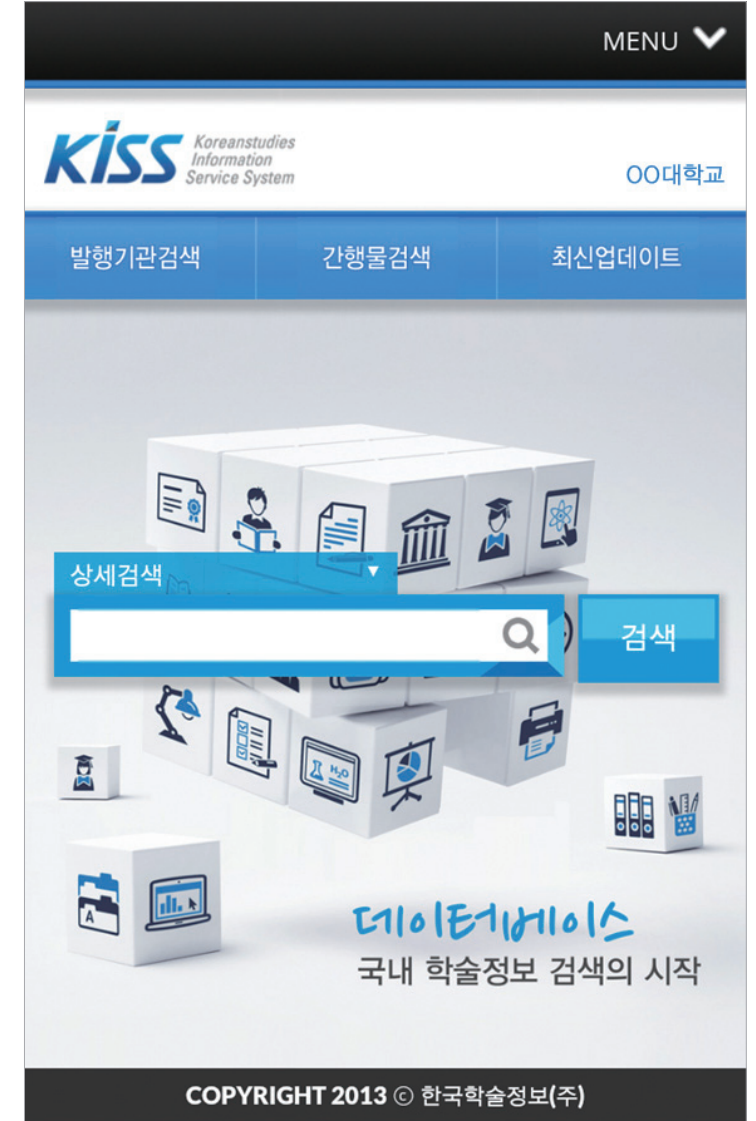

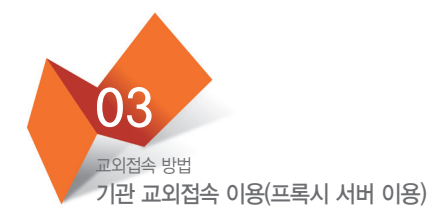

#### \* 3G 및 LTE 등을 통한 기관회원 인증

3G 및 LTE 등을 통해 접속하시는 경우, 기관 홈페이지에 로그인하여 KISS를 이용하실 수 있습니다. (단, 이때 발생하는 이용료는 KISS의 이용료와 별도이기 때문에, 이용하시는 데이터의 양에 따라 데이터요금이 과금될 수 있습니다.)

1. 모바일로 기관(대학) 홈페이지 접속하여 로그인

2. KISS의 바로가기 링크나 배너를 클릭(PC로 이용할 때의 교외접속 방법과 동일)

단, 기관별로 교외접속 방법(프록시 서버 이용 등)이 차이가 있을 수 있습니다. 자세한 사항은 해당 기관 도서관이나 자료실로 문의 바랍니다.

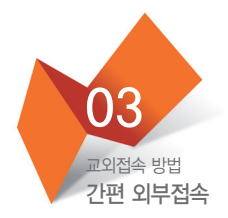

기관 밖에서 이용하실 때는 IP 인증이 안 되기 때문에, 기관 이용자로 모바일을 이용하실 수 없습니다. 따라서 KISS의 "간편 외부접속" 방법을 이용해주셔야 합니다.

먼저 기관의 PC에서 KISS 접속 후, 개인 회원가입을 해주시면 됩니다.

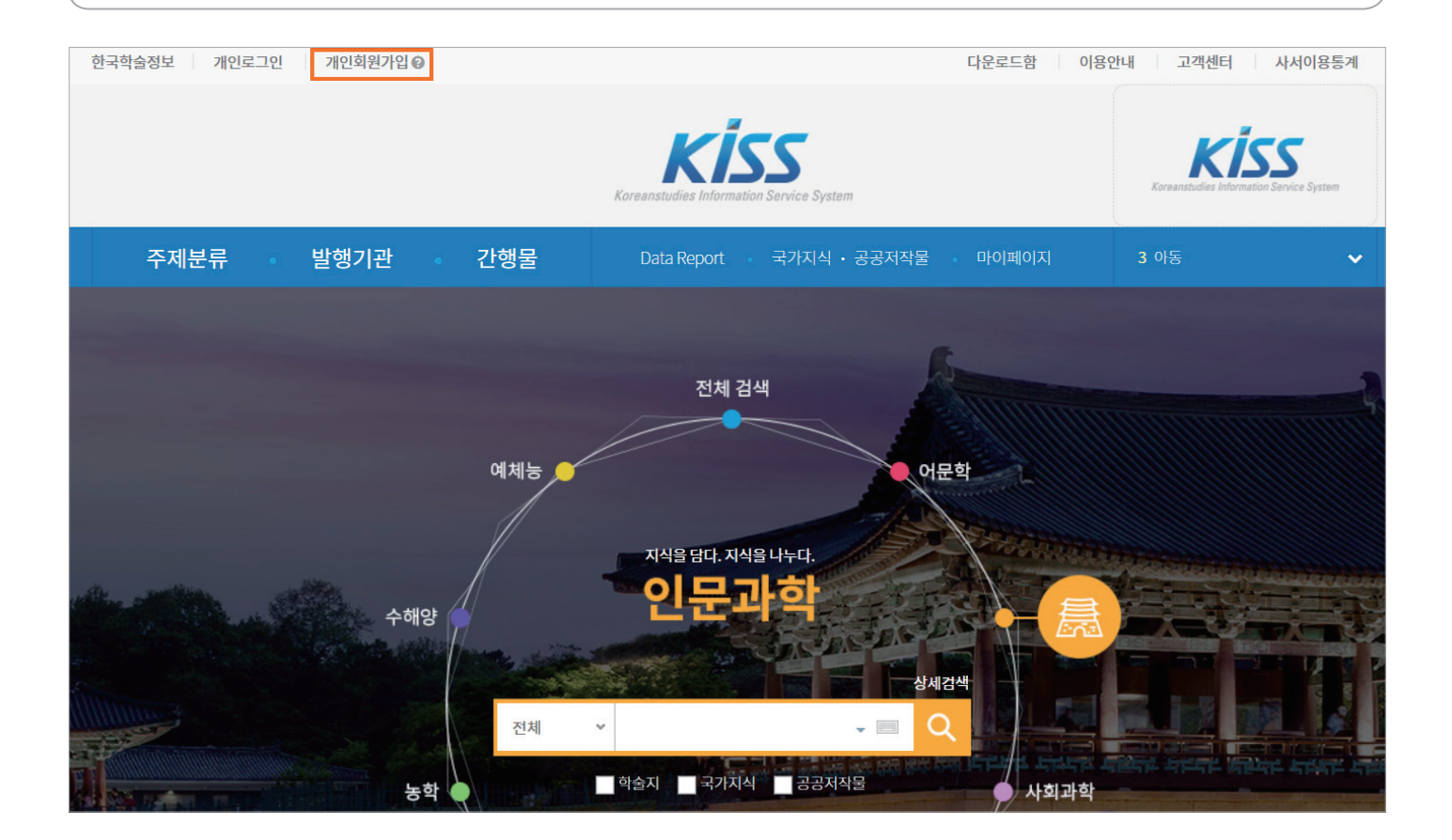

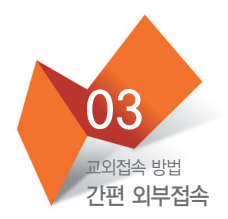

## 회원가입 후, 개인로그인을 하신 다음 홈페이지 하단의 간편 외부접속을 클릭합니다.

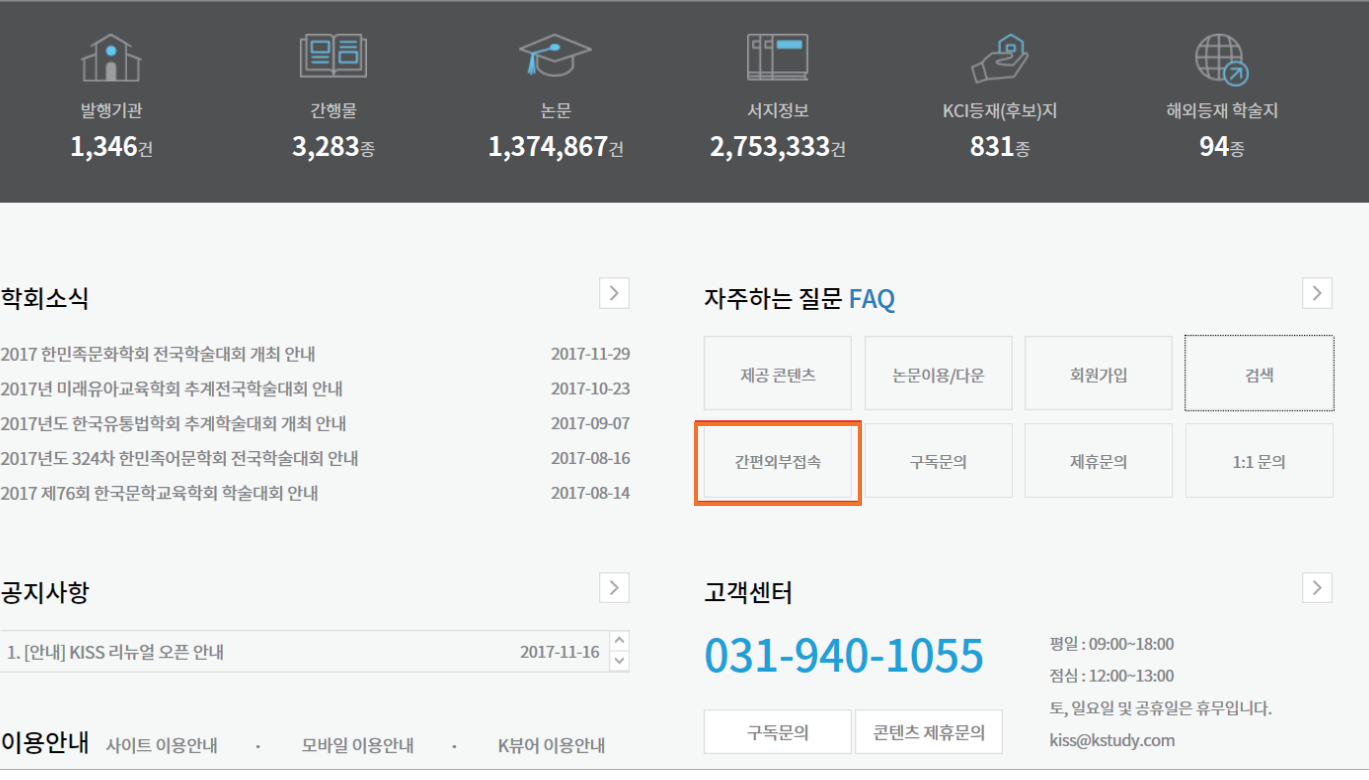

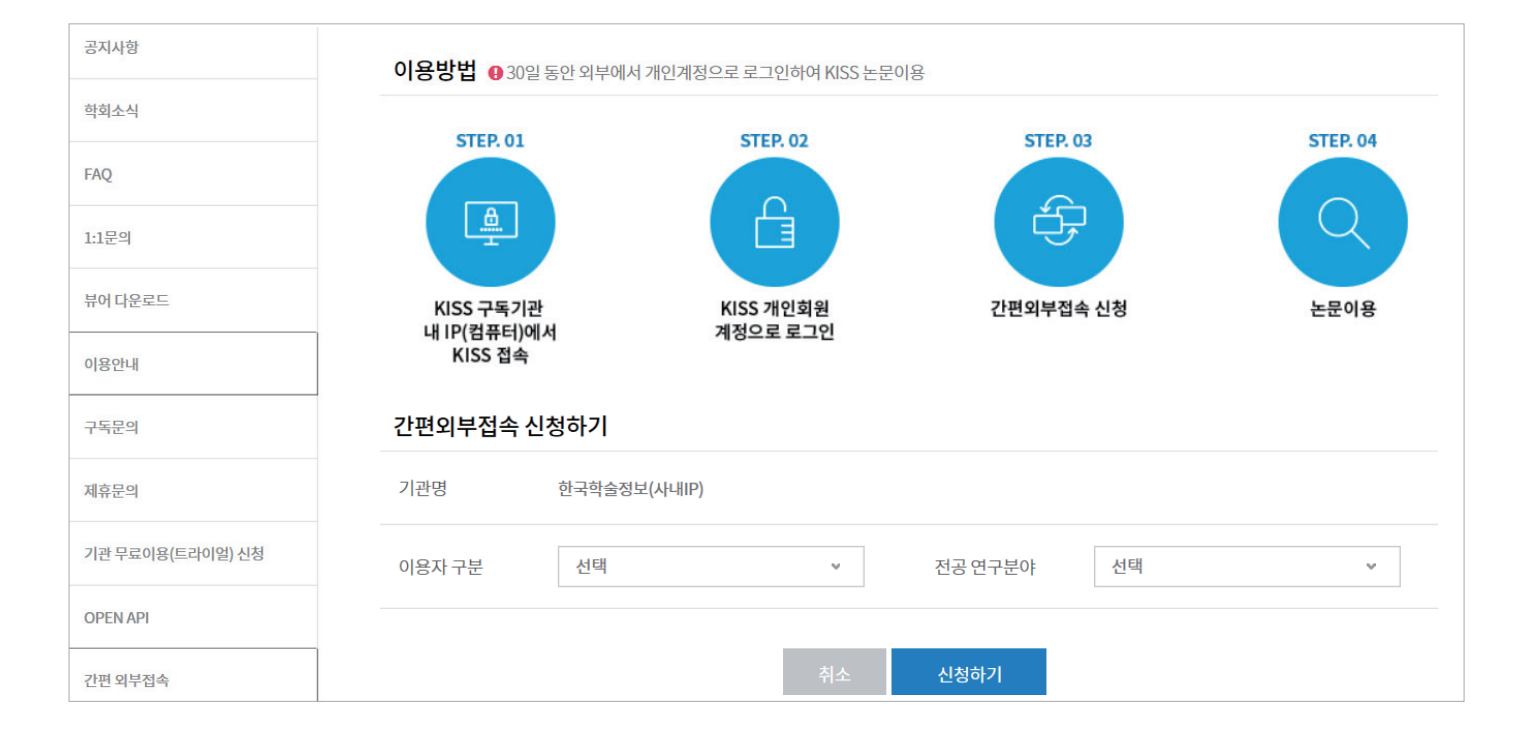

신청하시면 30일 동안 개인 로그인만으로 KISS 논문을 이용하실 수 있습니다. 30일 이후에는 같은 방법으로 새로이 신청해주시면 됩니다.

간편 외부접속을 신청하시면 됩니다. 반드시 기관 내 PC에서 접속하시거나, 기관 교외접속(프록시 서버 등의 이용)을 통해서 신청을 하셔야 합니다. 이후에 다음과 같이 기관명이 자동으로 명시됩니다.

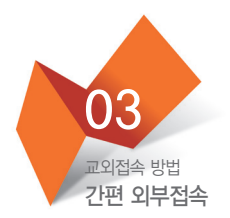

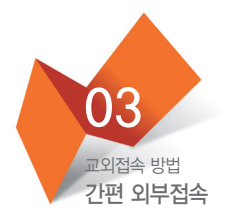

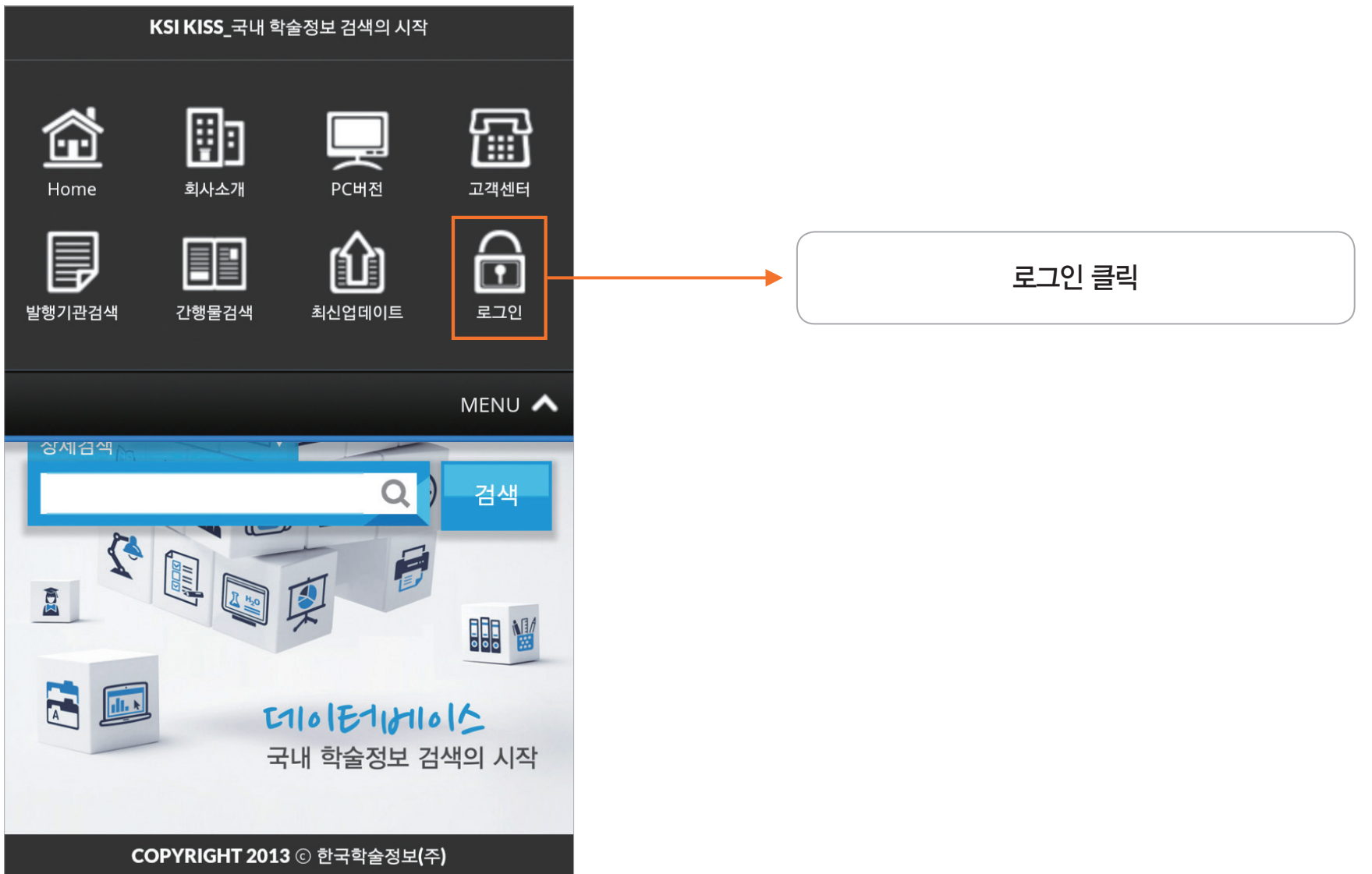

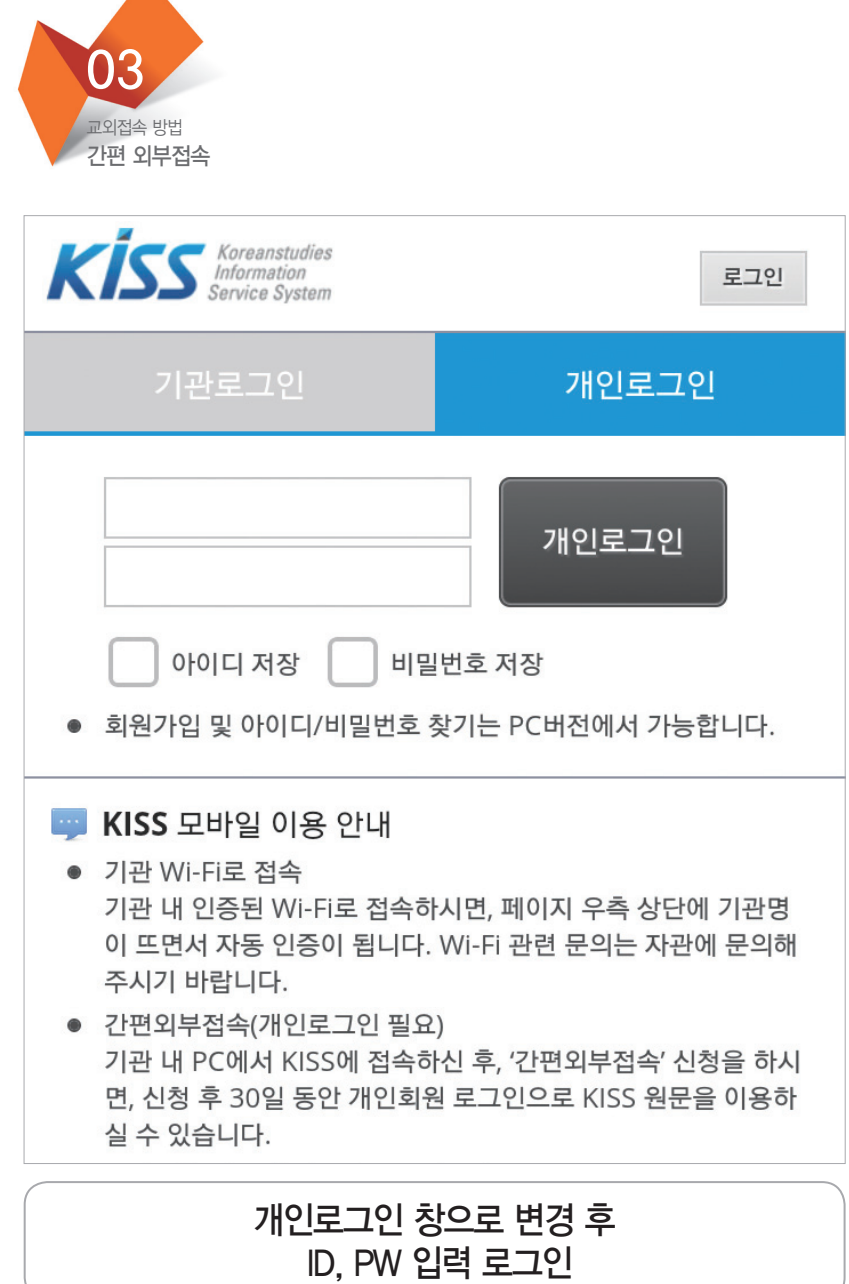

 $\blacktriangle$ 

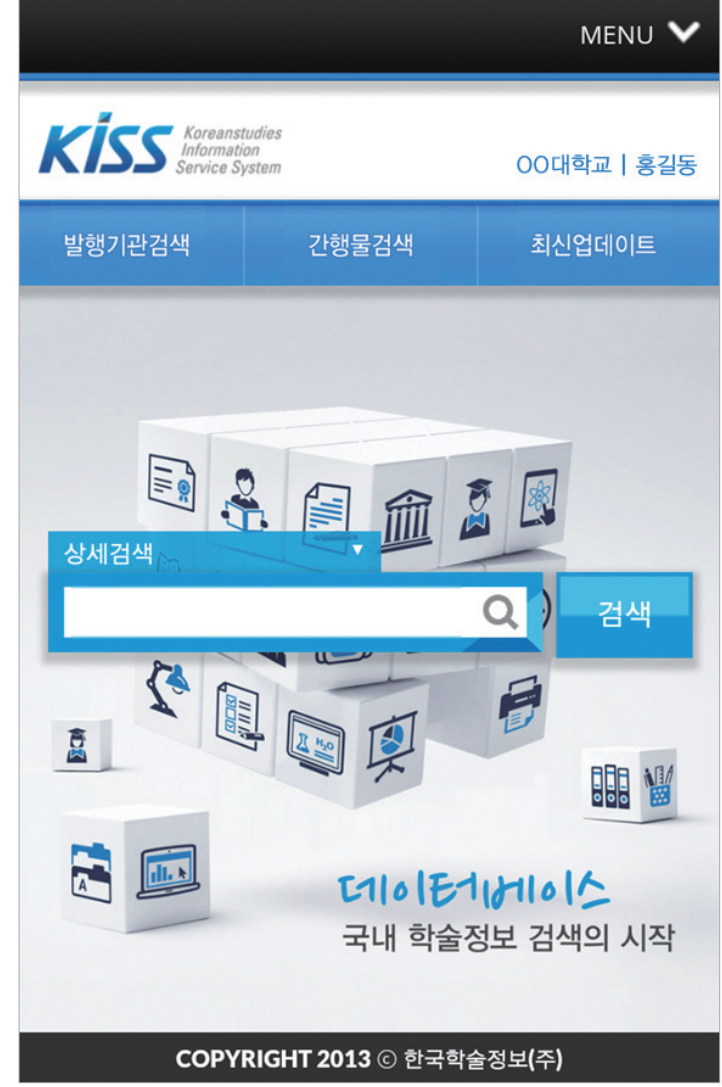

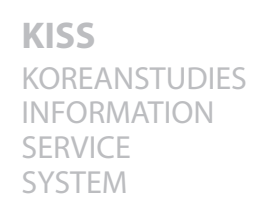

## THE BEST DATABASE

# 앞서가는 지식정보 서비스 THANK YOU

## **2019KISSMOBILE**

KOREANSTUDIES INFORMATION SERVICE SYSTEM THE BEST DATABASE

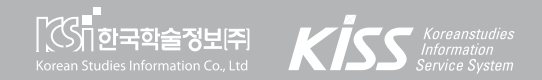